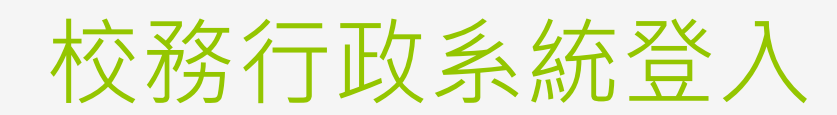

樹林高中資訊組

## 注意事項

- ●密碼於8/16回復成身份證字號,若有帳號密碼問題 請先連絡導師
- 請用Google Chrome登入
- 請注意大小寫
- **•**使用手機者容易輸入錯誤,例:輸入空白
- 高中職校務行政系統請用電腦操作、使用手機操作會 有不可預期之錯誤

### 登入校務行政系統– 新北市單一入口網(SSO)

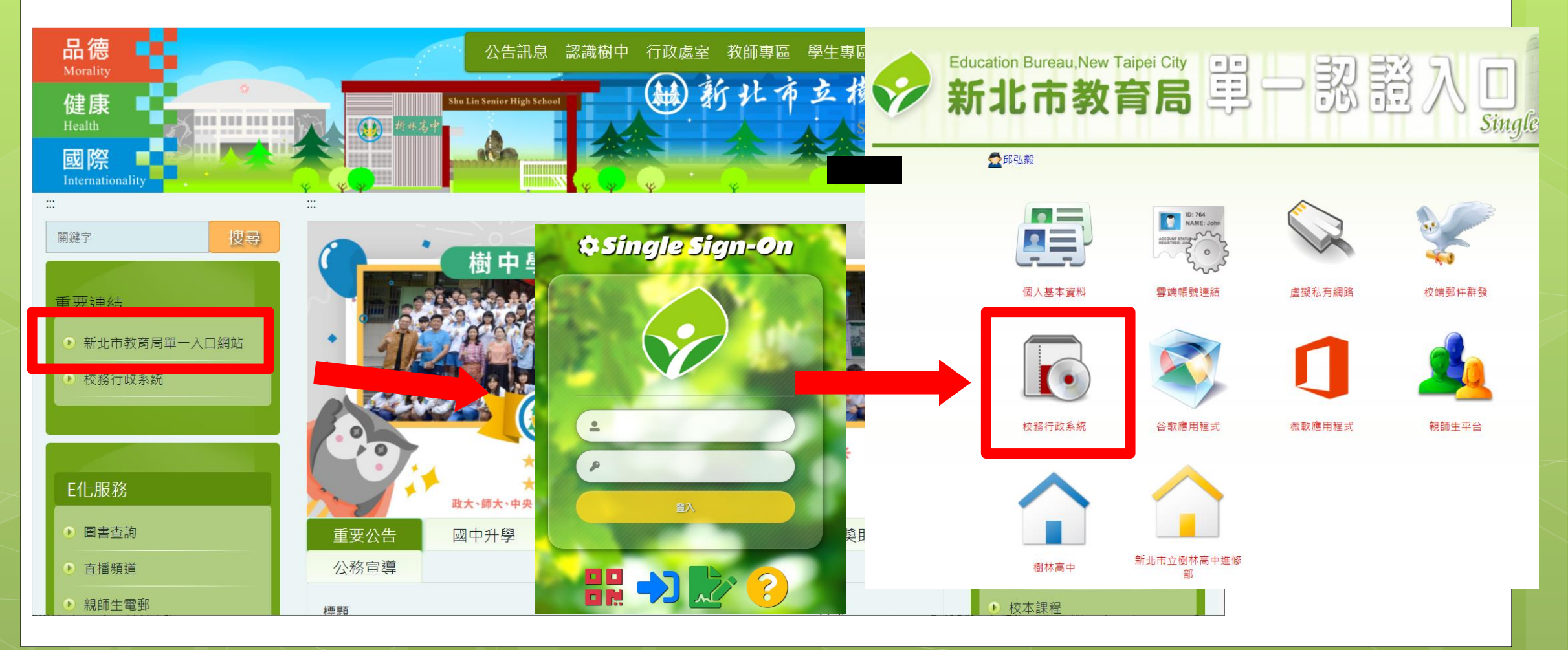

# 帳號/密碼

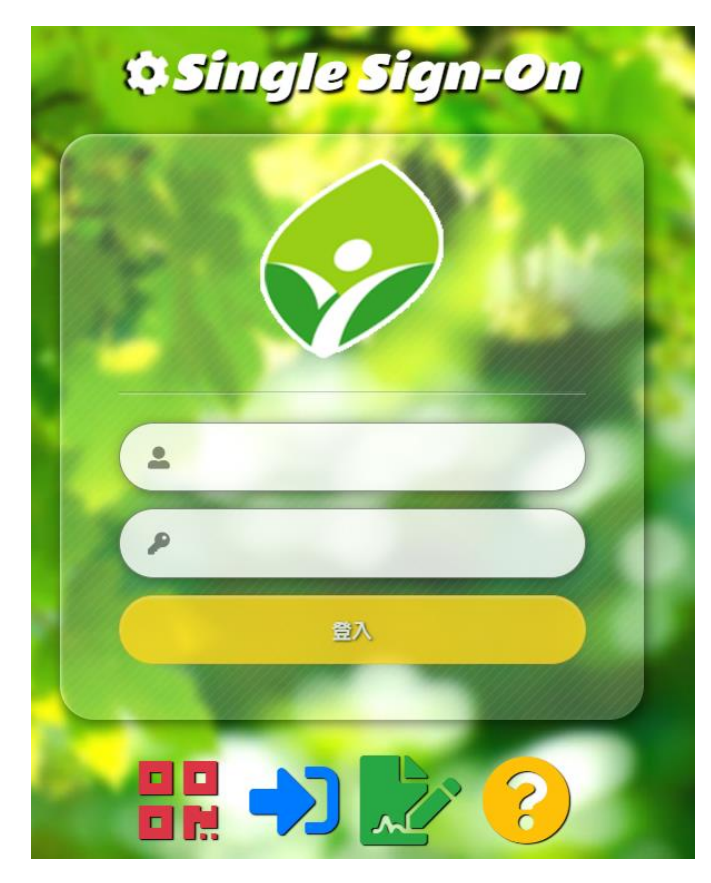

帳號為身份證字號(英文字 大寫)或自訂帳號(請上學生 專區-新生注意事項公告查 詢) 密碼為身份證字號(英文字 大寫)

# 新使用戶

#### 設定帳號

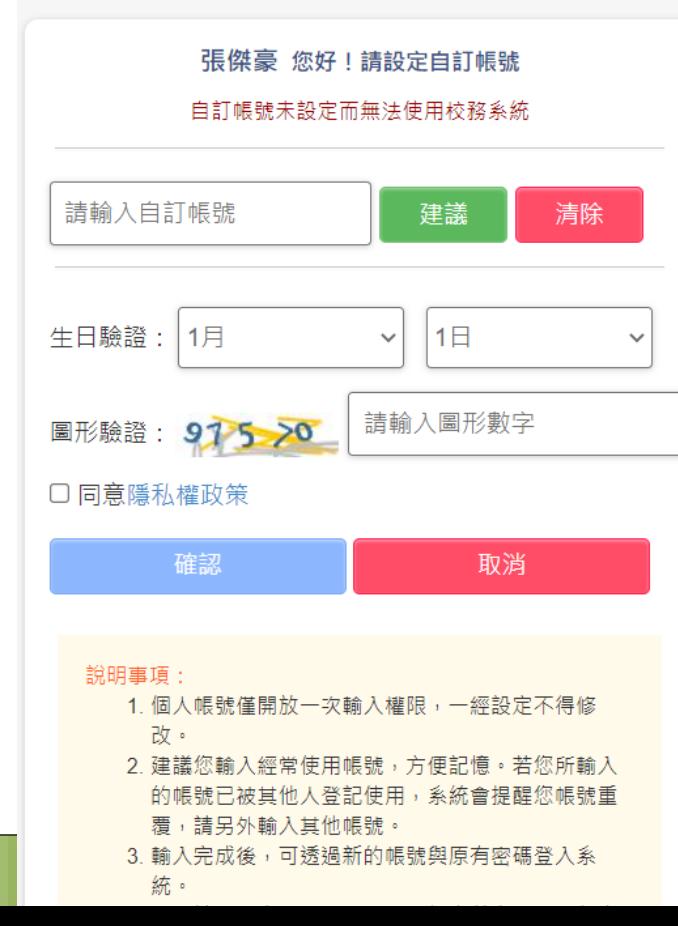

●若無帳號者(從未登入)帳密 請都輸入為身份證字號(英 文字大寫),登入後依系統 說明設定自訂帳號 。

# 設定密碼、備用信箱(自行決定是否操作)

 $\begin{bmatrix} 1 \\ 2 \\ 3 \end{bmatrix}$ 

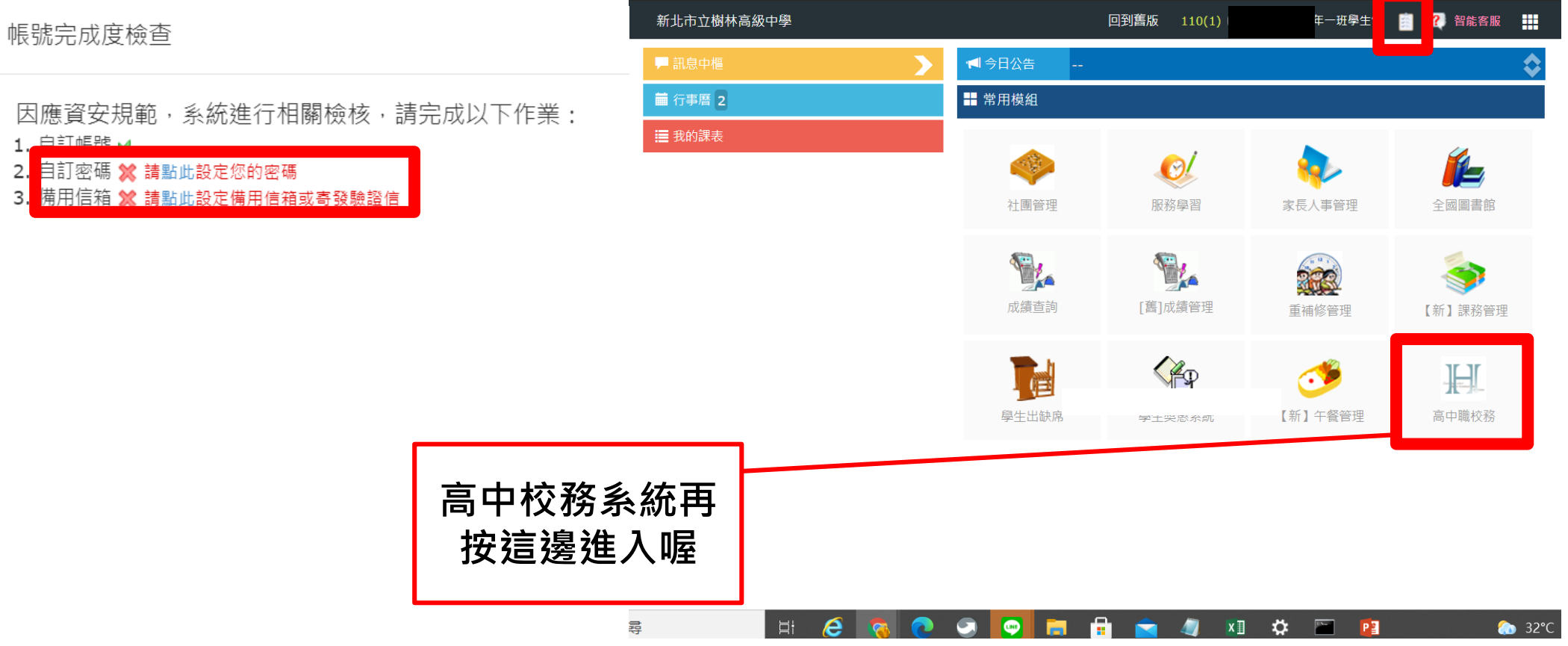

## 遠距教學

o 若需要遠距教學, Google服務的 帳號為

### **自訂帳號@apps.ntpc.edu.tw (不可以用身份證字號) 或由單一入口網登入**

### **操作方式詳見校網**

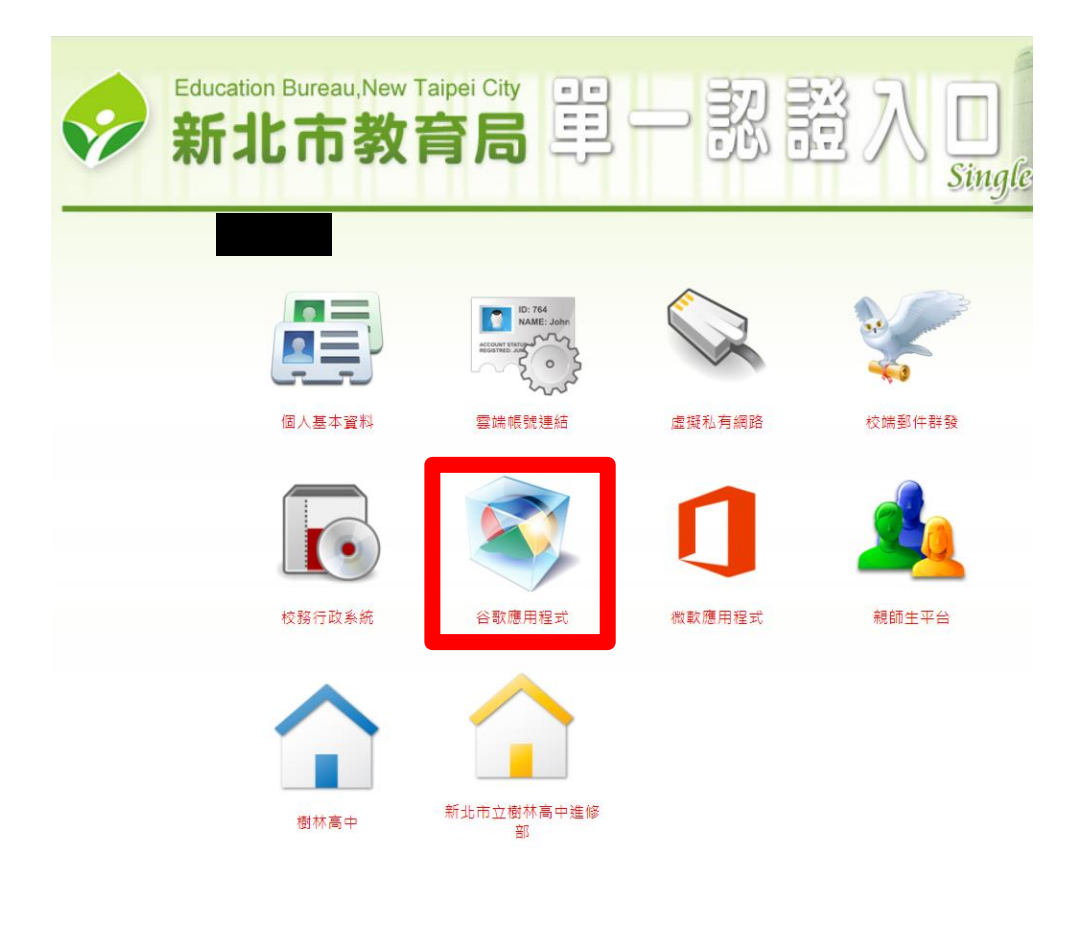